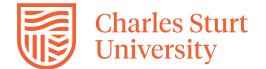

The following information outlines a framework for streamlining and standardising mandatory Work Health and Safety (WHS) requirements and approvals for undertaking research in the Faculty of Science and Health (FOSH).

## School Contacts:

| School | Associate HoS – Research email address |  |
|--------|----------------------------------------|--|
| SAHESS | SAHESS-Research@csu.edu.au             |  |
| SAEVS  | SAEVS-Office@csu.edu.au                |  |
| SNPHS  | SNPHS-Office@csu.edu.au                |  |
| SDMS   | SDMS-Office@csu.edu.au                 |  |
| SRM    | SRM-Office@csu.edu.au                  |  |

## **Technical Area Contacts**:

| Area Technical Manager | Technical Area                | Technical Area email address    |
|------------------------|-------------------------------|---------------------------------|
| Kylie Kent             | AW & PM Area                  | southernareatech@csu.edu.au     |
| Jason Poposki          | BA, OR, DU Area               | northernareatech@csu.edu.au     |
| Joe Price              | Wagga - Animal & Field        | animalandfieldtech@csu.edu.au   |
| Charmaine Carlisle     | Wagga - Life Science & Health | lifesciandhealthtech@csu.edu.au |
| Lori Blechynden        | Veterinary Enterprises        | vetent@csu.edu.au               |

#### **Storage of Information and Documents**

#### S Drive – TS – Research Information

<u>S:\Academic\FOS\TS - Research Information</u>

Location for storing all WHS research information for the FOSH e.g. risk assessments, safe work procedures, licences etc

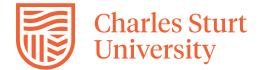

#### Procedure for laboratory based research

**Step 1** – set up a folder on the S drive.

S:\Academic\FOS\TS - Research Information

**Step 2** - complete Application to use facility and email to area technical manager and the area email address.

Step 3 – complete a laboratory risk assessment

- Review the research laboratory standard risk controls for research laboratories and include all relevant risk and controls in your risk assessment.
- Add project specific risk and controls e.g. using specialist equipment to your risk assessment.

## If you require assistance, please email your technical area and request assistance

**Step 4** - If your research laboratory risk assessment identified the need to complete additional risk assessments (i.e. hazardous substances and/or biological hazards), complete and save to your S drive folder.

- hazardous chemical risk assessment form
- biological hazards risk assessment form

Step 5 - Compile all associated documentation and save to your folder on the S drive-

- safe work procedures
- competencies
- chemical related inventories
- safety data sheets
- special approvals (e.g. IBSC, ACEC, RSC, QAP, HUMC)
- licences
- training e.g 4WD certificate etc.

Step 6 - Complete compulsory online training and save certificates to the S drive-

- Biosafety 1 Biosafety 1 principle
- ChemFFX (Area Technical Manager will confirm this requirement)
- ELMO chemicalsafety@CSU
- ELMO SafeU@CSU
- ELMO Fire and Emergency Procedures
- ELMO Defence Trade Controls Act
- ELMO Information Security

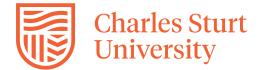

**Step 7** - Research approval - when your documentation is complete follow approval flow chart below.

## Procedure for fieldwork based research

**Step 1** – set up a folder on the S drive.

S:\Academic\FOS\TS - Research Information

Step 2 - Complete a research fieldwork risk assessment

- Review the standard risk controls for research fieldwork and include all relevant risks and controls in your risk assessment.
- Add project specific risk and controls e.g. using specialist equipment to your risk assessment.
  - If you require assistance, please email your technical area and request assistance

**Step 3** - If your research laboratory risk assessment identified the need to complete additional risk assessments (e.g., hazardous substances and/or biological hazards), complete and save to your S drive folder.

- Hazardous Chemical Risk Assessment form
- Solar UV Radiation Risk Assessment form
- Biological Hazards Risk Assessment form
- Risk screening tool for off-campus research activities form

Step 4 - Compile all associated documentation and save to your folder on the S drive-

- safe work procedures
- competencies
- chemical related inventories
- safety data sheets
- special approvals (e.g. IBC, ACEC, RSC, QAP, HUMC)
- licences etc.

Step 5 - Complete compulsory online training and save certificates to the S drive-

- Biosafety 1 Biosafety 1 principle (only required if project has biological hazards)
- ELMO chemicalsafety@CSU
- ELMO SafeU@CSU
- ELMO Fire and Emergency Procedures
- ELMO Defence Trade Controls Act
- ELMO Information Security

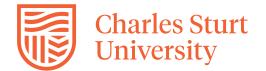

# FOSH Research WHS Requirements Policy and Procedure

**Step 6** - Prepare map/s of destination/sites and save to your S drive folder.

**Step 7** - Complete fieldwork summary and save to your S drive folder. When conducting multiple field tips as part of the same project, a fieldwork summary will need to be completed and saved to the S drive for each individual trip. Further approvals for fieldwork summaries are not required after a risk assessment has been approved.

**Step 9** - For all equipment requests please complete an equipment request form and email it to your area email address.

**Step 10** - Research approval - when your documentation is complete follow approval flow chart below.

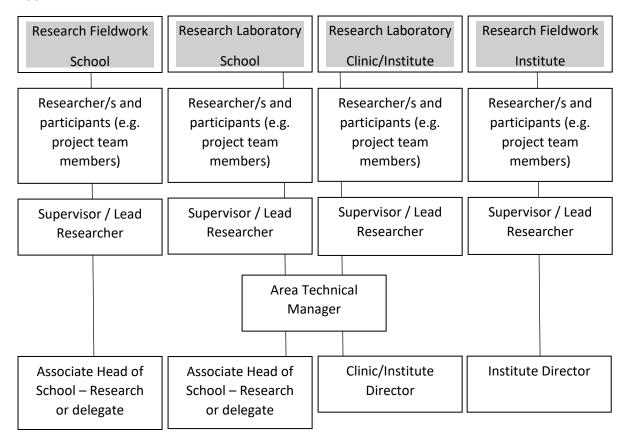

## **Approval Flow Chart**